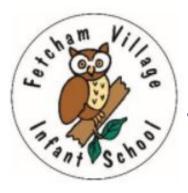

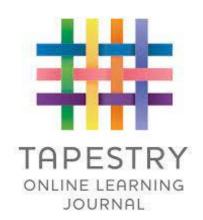

# Introduction to Tapestry

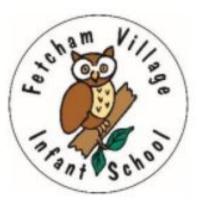

### What is Tapestry?

- A secure online learning journal to record observations of children's learning and development.
- In school, we will record our observations using tablets and PCs. Photos and videos can be uploaded as well as written comments.

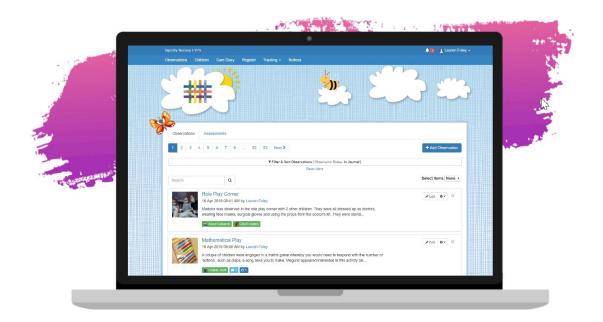

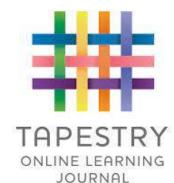

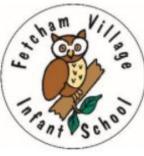

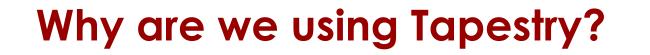

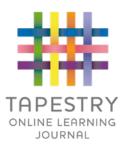

- To support communication between home and school
- To give parents/carers an insight into children's experiences at school. However, Tapestry will only capture <u>some</u> of what they do. We want to focus on interacting and building our knowledge of each child and will not record everything
- To give you an opportunity to easily share your child's significant moments and learning at home.
- To give you a lovely record of some highlights of your child's Reception Year (in July you can download a PDF of your child's journal).
- It is a tried and tested system, launched in 2012 and widely used in the UK. It is used by 17,000 settings (preschools, schools etc) in 40 countries.

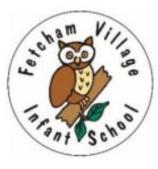

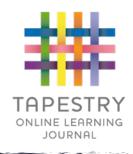

### Who can access Tapestry? Is it safe?

- A account activation link (provided by the school) and a password is required to access Tapestry.
- You are linked manually to your child so you can only view observations for them.
- The only other people who can view an individual child's journal on Tapestry are our teachers and Teaching Assistants.
- Sometimes the photos/videos from our observations will involve a pair or group of children.
- We have asked parents to give consent for their child's image to appear in any photos for group observations.

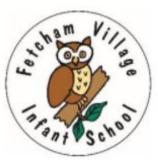

### How is the data kept safe?

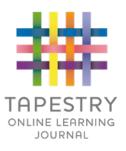

- Data is stored separately for each school or early years setting
- Tapestry's developers and staff require Fetcham Village Infant School's permission to access our Tapestry account
- For more information about Tapestry security you can go on their website <u>https://tapestry.info/security.html</u>

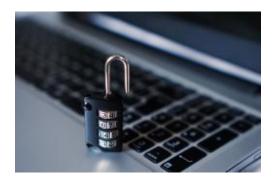

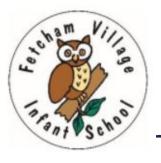

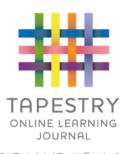

## What devices do we need?

- ► Tapestry is an online learning journal system
- There is an app and browser version available. This means parents can access Tapestry on a smartphone, a tablet or a PC. At school we will only use tablets and PCs.

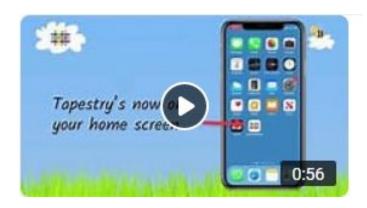

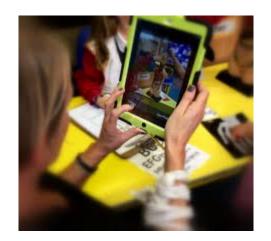

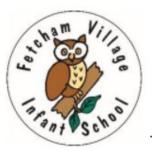

### What does Tapestry look like?

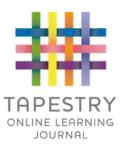

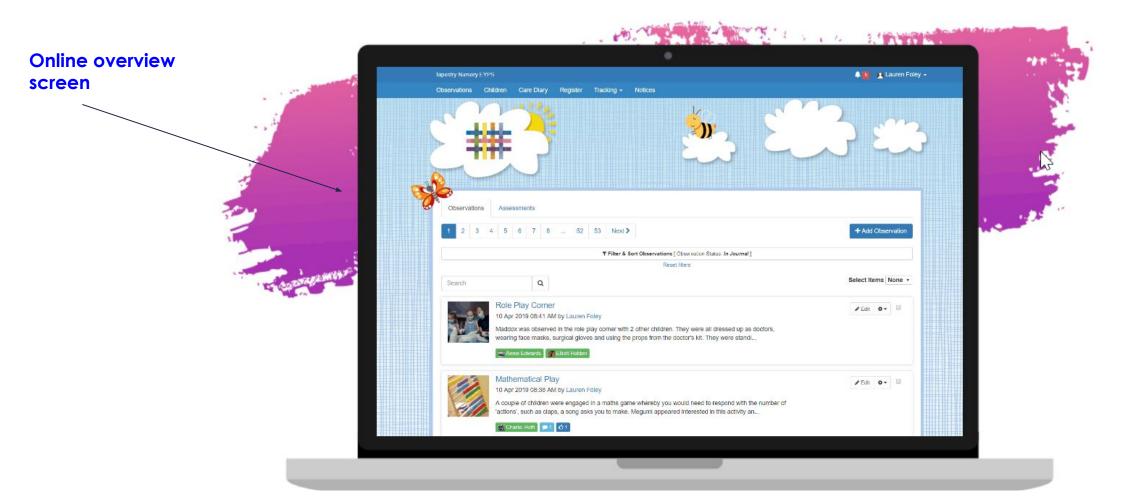

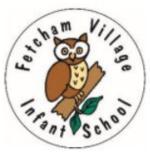

### What does Tapestry look like?

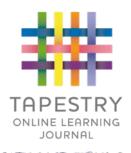

### An individual observation

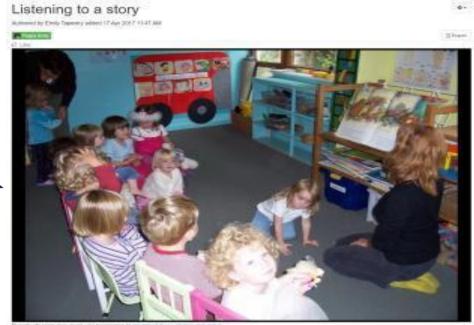

Speakry Nursery rise great you permission to cover load these photos and seeds

### Notes:

This morning, after we had all tidled up, we sat on the number carpet where one of our teachers read a story about a title gill who is searching for a stor. ( Leura's Stor)

We all listened wolf and discussed various aspects of the story. We each made our own predictions of what might happen read and how we think the skry might and

### Comments

Add a convenient

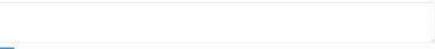

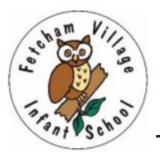

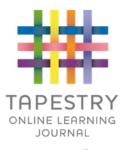

### What does Tapestry look like?

### Using a number line

Example page from the PDF you can download at the end of the Reception year. This is Mrs Birrell's daughter and she has given permission to share this!

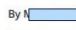

- Added 08 Jan 2020 01:57 PM

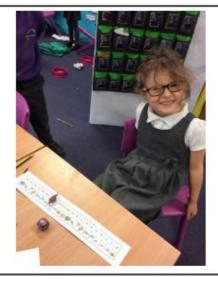

### Notes

Millie was able to count on from one number to another to find the answer to a verbal number sentence.

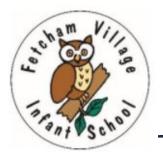

### **Observations**

- When you login to your account you will be able to see observations for your child that have been added to their journal.
- This includes any photos/videos/audio files attached to the observation.
- If it's a group observation, what you can see will depend on whether parents/carers have given consent for others to see their child's photos/videos.
- You can also add your own observations of significant learning moments outside of school.

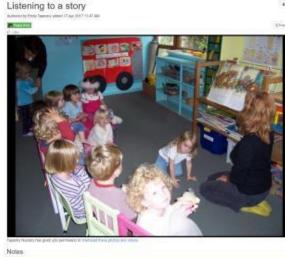

all listened wally well and discussed various aspects of the star

and how we think the story might an

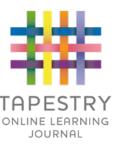

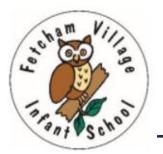

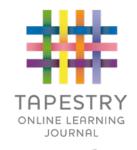

### What should I add as a parent/carer?

- We would love to see some of your observations from home. However, there is no pressure to do this and no expectation about how many you do. Examples:
  - a special event or day out with family/friends
  - a 'hands on' experience like gardening or cooking
  - big or little achievements, such as putting on their own coat, riding a bike, trying a new club or game, climbing, making a card, writing a list, counting out their toys etc.

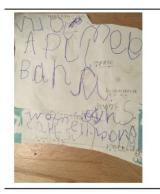

Card for Ethan By Sophie Birrell - Added 01 Feb 2020 10:21 AM

Votes

Millie decided to make a card for her brother Ethan. She did it all independently - everything was her idea and her work! She was very proud of her card and Ethan loved it.

Visiting the ducks and climbing trees

By Sophie Birrell - Added 09 Mar 2020 09:30 PM

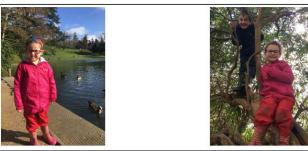

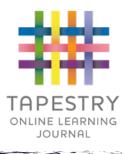

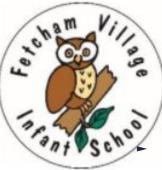

# Logging into Tapestry

As part of your welcome pack that you completed before your child started School, you completed a consent form for Tapestry and provided an email address for your account.

- You will receive an email with a link to activate your account. Please do this as soon as possible because the link is time-limited.
- Once you activate your account you can then login to your child's Tapestry journal using your email and password.
- You can reset your password by email if you forget it.
- Passwords are case sensitive.
- Remember to set a strong password.
- You can read this article for some guidance on how to set a strong and memorable password <u>https://eyfs.info/forums/topic/47249-password-setting-advice/</u>

| ##                 | TAPESTRY  |
|--------------------|-----------|
| Email address      |           |
| Password           |           |
|                    |           |
|                    | Log in    |
| Having trouble log | alina in? |